# **Life Hacks aus dem 3D-Drucker**

#### **Konfrontationsaufgabe**

 $n\vert i$ 

Life Hacks sind clevere Innovationen, die darauf abzielen, den Alltag zu vereinfachen. Der 3D-Drucker bietet eine ideale Möglichkeit zur Herstellung kleiner Gegenstände, die als Life Hacks dienen können. Auf den nächsten beiden Seiten findest du zahlreiche Beispiele, die es sich lohnt genauer anzusehen. Gibt es ein Objekt, das du entdeckst und das dir im Alltag nützlich sein könnte?

<https://3dprint.com/125051/10-3d-printable-life-hacks/> <https://www.pinterest.de/bay3d/3d-printed-life-hacks/>

#### **Erarbeitungsaufgabe**

Es soll ein erster funktionaler Alltagsgegenstand 3D-gezeichnet und schliesslich ausgedruckt werden: Ein Einkaufswagen-Jeton mit Halterung und Befestigungsmöglichkeit für an den Schlüsselbund. Im Fokus steht das präzise 3D-Zeichnen. Zur Bewältigung dieser Aufgabe soll Schritt-für-Schritt diesem Video-Tutorial gefolgt werden: [https://youtu.be/nsy-96y\\_Dmk](https://youtu.be/nsy-96y_Dmk) Die Abbildungen 1 bis 3 sind zusätzliche Hilfen und zeigen die im Video erforderten Masse in Millimeter auf.

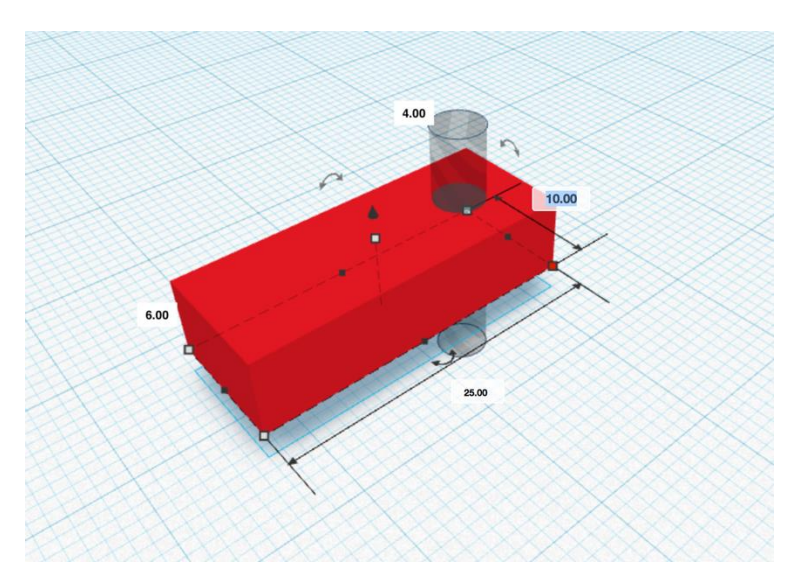

*Abb. 1, Jeton-Halterung*

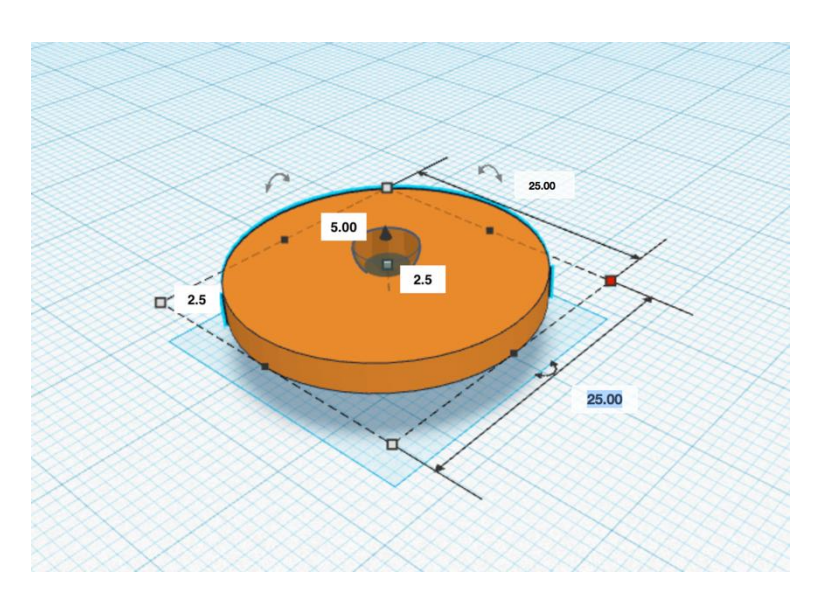

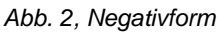

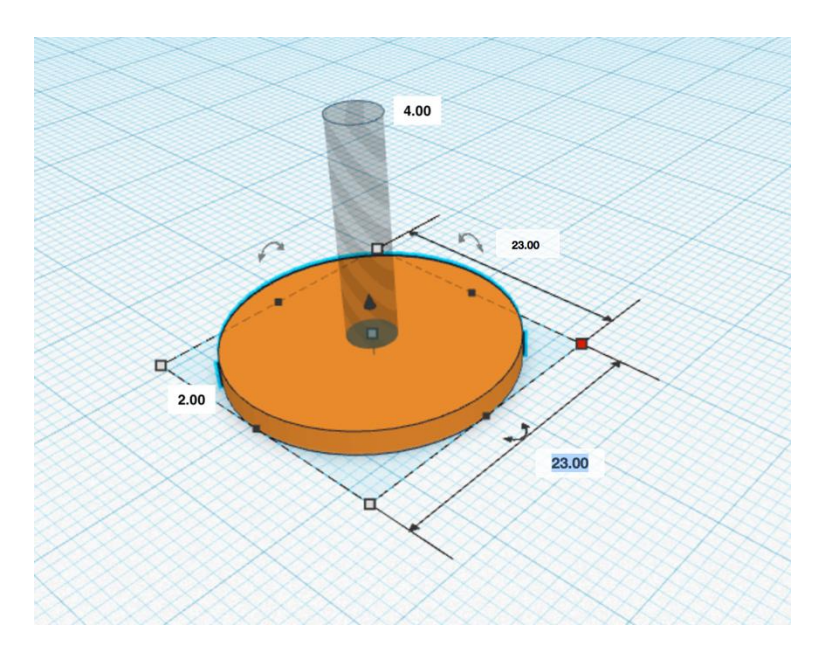

*Abb. 3, Jeton*

## **Übungs- / Vertiefungsaufgabe**

Nun soll das Design des soeben modellierte Jeton-Halter in Tinkercad verändert, respektive personalisiert werden. Erwünscht sind grosse Veränderungen in der Gesamtform, wie die Beispiele in Abbildung 4 aufzeigen. Möglich sind aber auch dezente Veränderungen, die über das Hinzufügen oder Herausschneiden von Textobjekten oder anderen Formen entstehen (Abbildung 5).

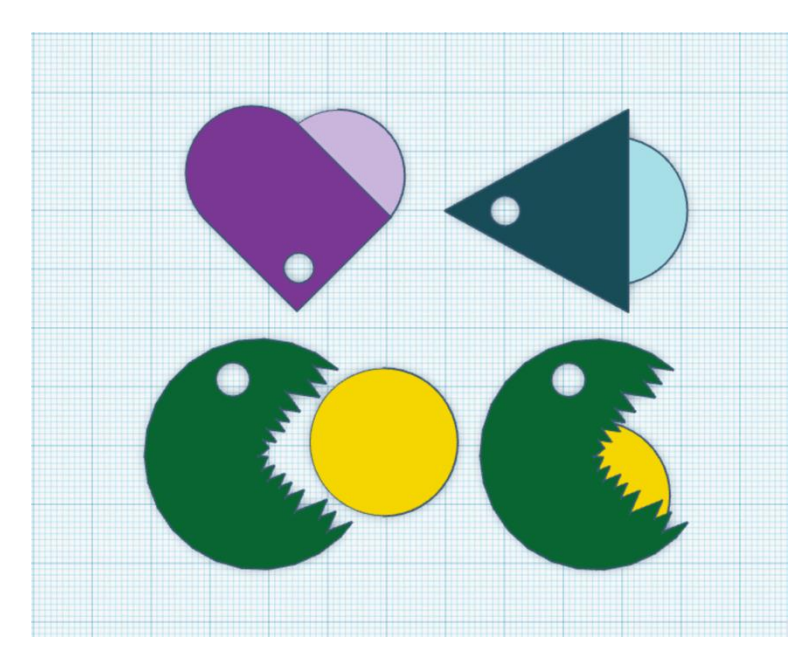

*Abb. 4, abstrakte oder figürliche Veränderungen in der Gesamtform*

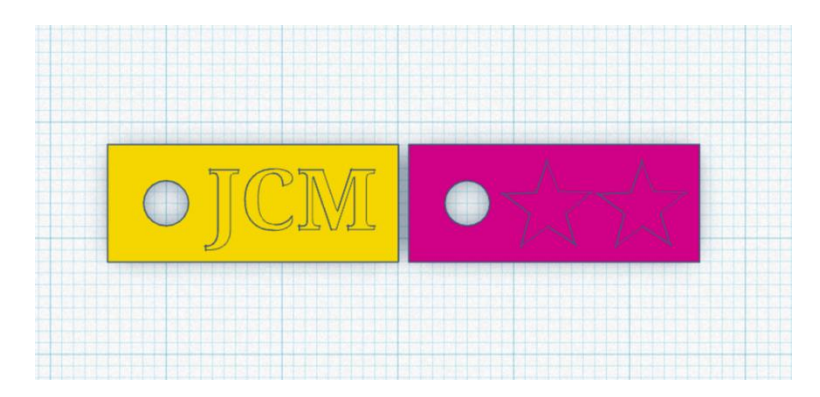

*Abb. 5, mit Buchstaben und Sternen verändertes Design*

Wichtig ist, dass trotz diesen Veränderungen die funktionalen Designaspekte erhalten bleiben: Das Objekt soll immer noch eine Halterung für den Einkaufswagen-Jeton enthalten und weiterhin an einem Schlüsselbund befestigt werden können. Zur Ideenfindung können ähnliche Objekte auf Google oder auf<https://www.thingiverse.com/> studiert werden. Dies gelingt mit den folgenden Suchbegriffen «shopping cart token», «shopping trolley token», «shopping cart coins».

Das fertig modellierte Objekt kann schliesslich oben rechts bei «Exportieren» als «STL-Datei» exportiert und in den Slicer des 3D-Druckers importiert werden. Dabei ist wichtig, dass die Körper auch wirklich separat stehen (sich nicht mit anderen überschneiden).

### **Transferaufgabe**

Bei der vorherigen Erarbeitungsaufgabe hast du dich mit dem 3D-Zeichnen in Tinkercad und mit Passgenauigkeit beim 3D-Modellieren auseinandergesetzt. Nimm diese Erfahrungen mit und versuche entweder einen Life Hack aus der Konfrontationsaufgabe in Tinkercad nachzumodellieren oder erfinde und 3D-drucke deinen ganz eigenen Life Hack ☺